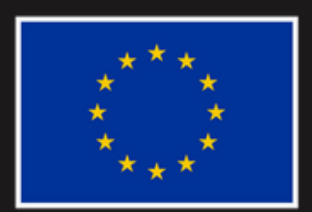

**Co-funded by** the European Union

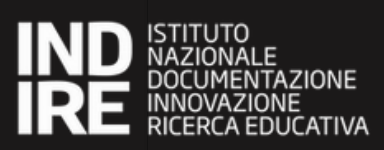

Funded by the European Union. Views and opinions expressed are however those of the author(s) only and do not necessarily reflect those of the European Union or the European Education and Culture Executive Agency (EACEA). Neither the European Union nor EACEA can be held responsible for them.

### WIDE VIEW WOMEN IN DIGITAL EMPOWERMENT, VIRTUAL REALITY FOR EMPLOYMENT AND WORK Intermediate VideoDigital-Skills–VR PART 1

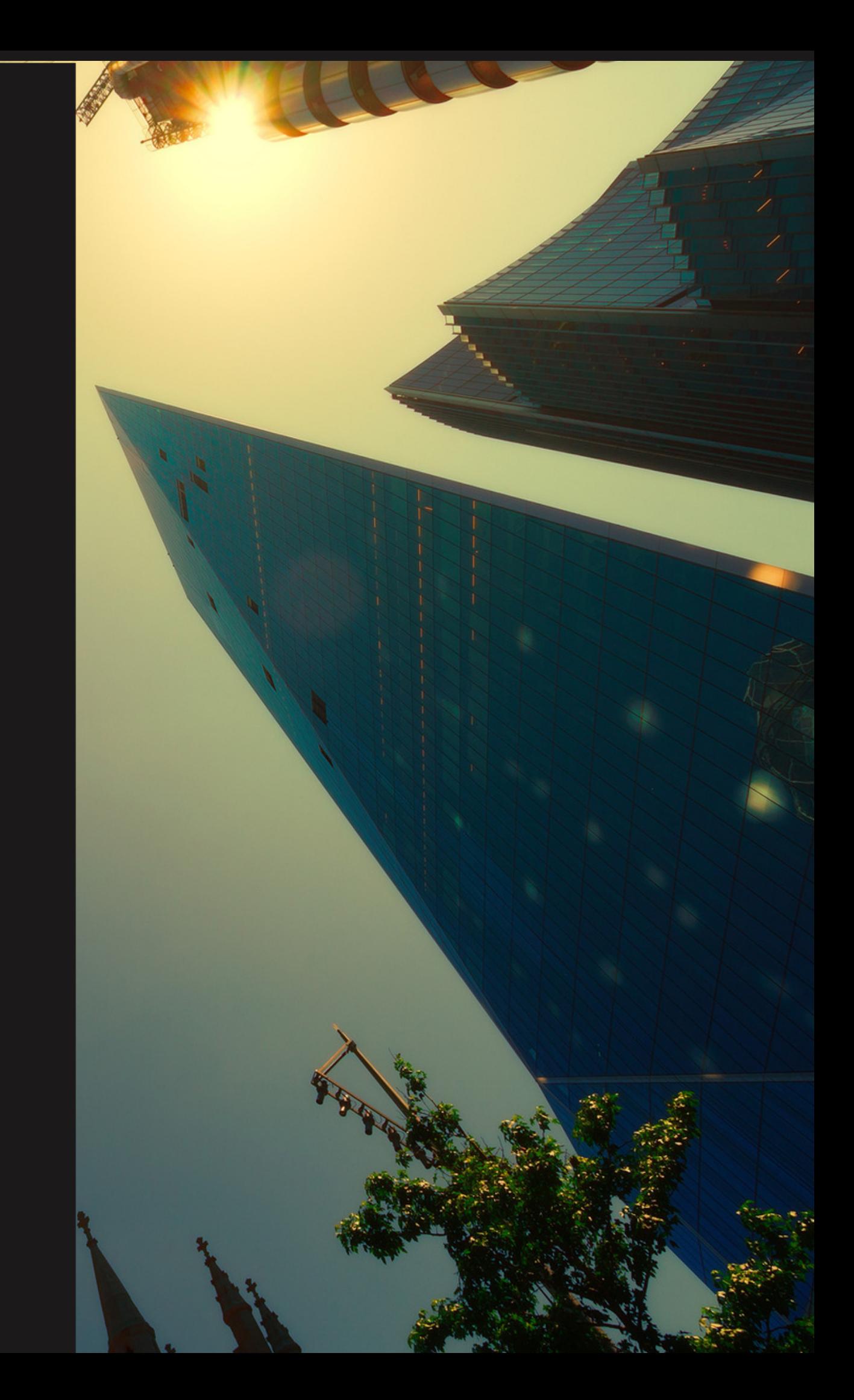

Project Reference: 2021-2-IT02-KA210-ADU-000048135 Programme: Erasmus+ Key Action: Partnerships for cooperation and exchanges of practices Action Type: Small-scale partnerships in adult education

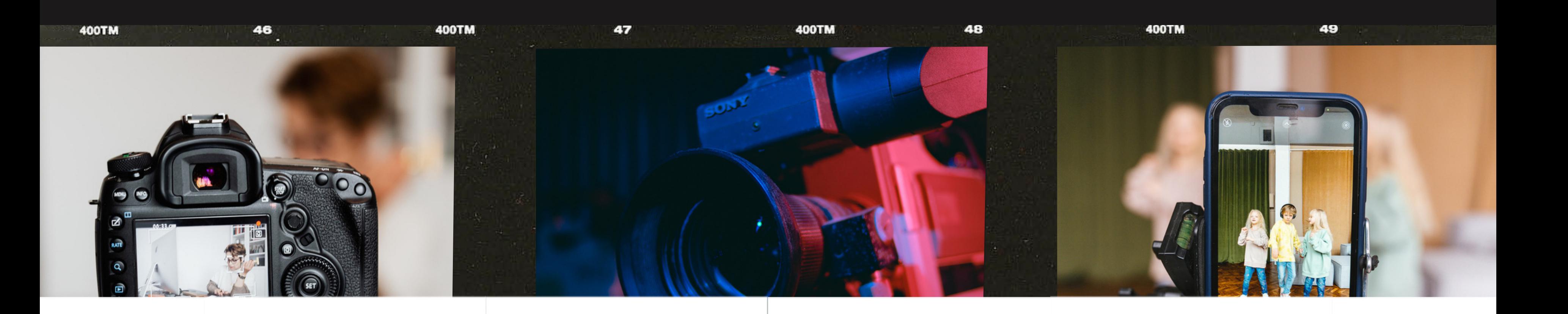

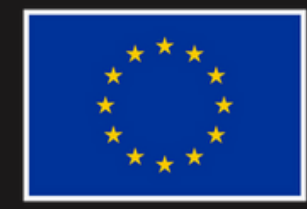

**Co-funded by** the European Union

### **How to make videos with virtual reality?**

### DETERMINE YOUR<br>VELERMINE VRVIDEOTYPE

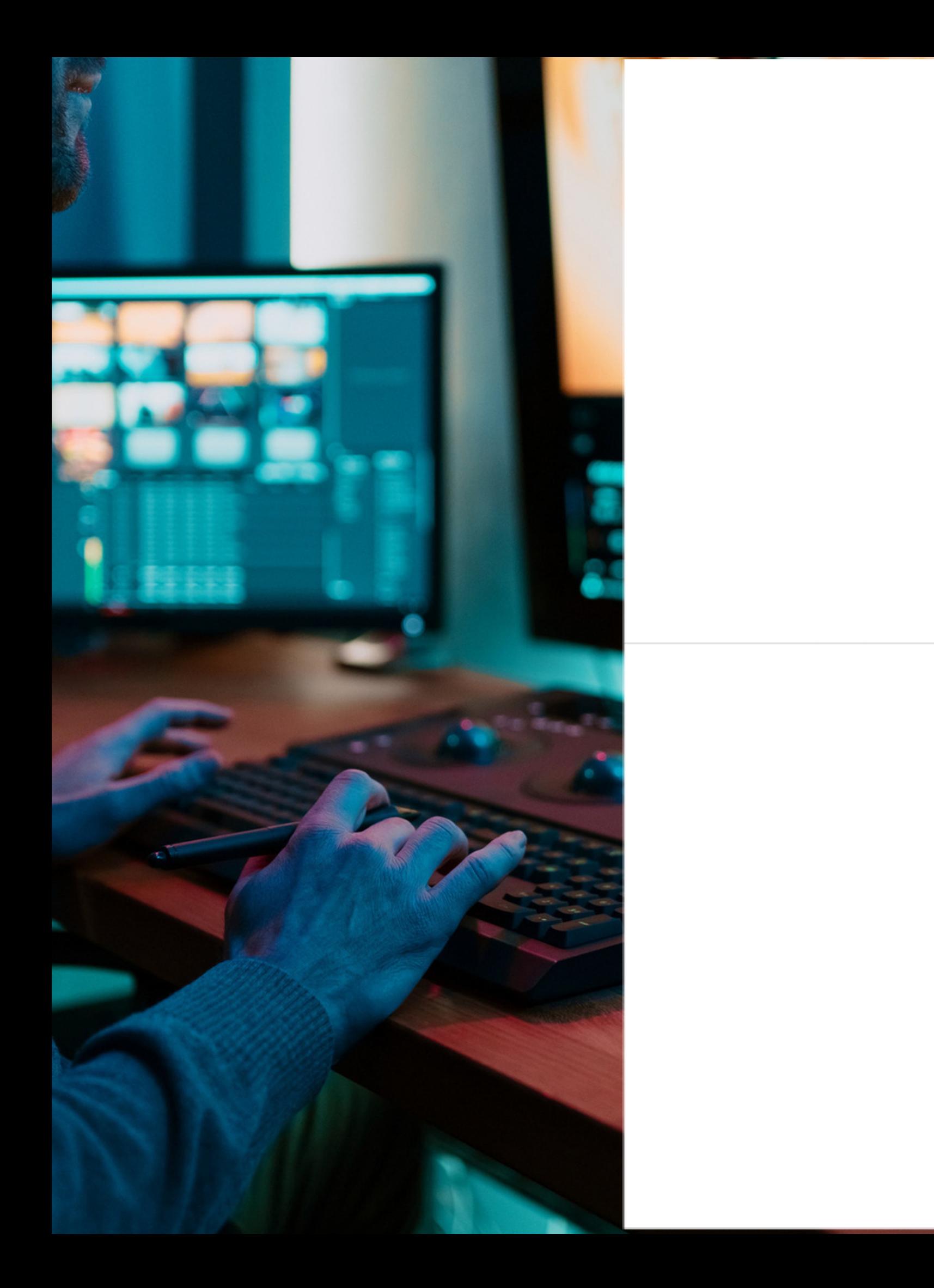

VR videos can be 360-degree videos or fully immersive 3D experiences. Decide which type you want to create as it will influence your equipment and filming techniques.

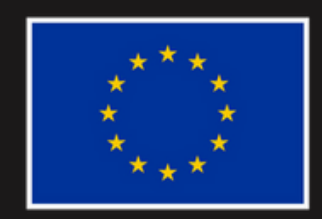

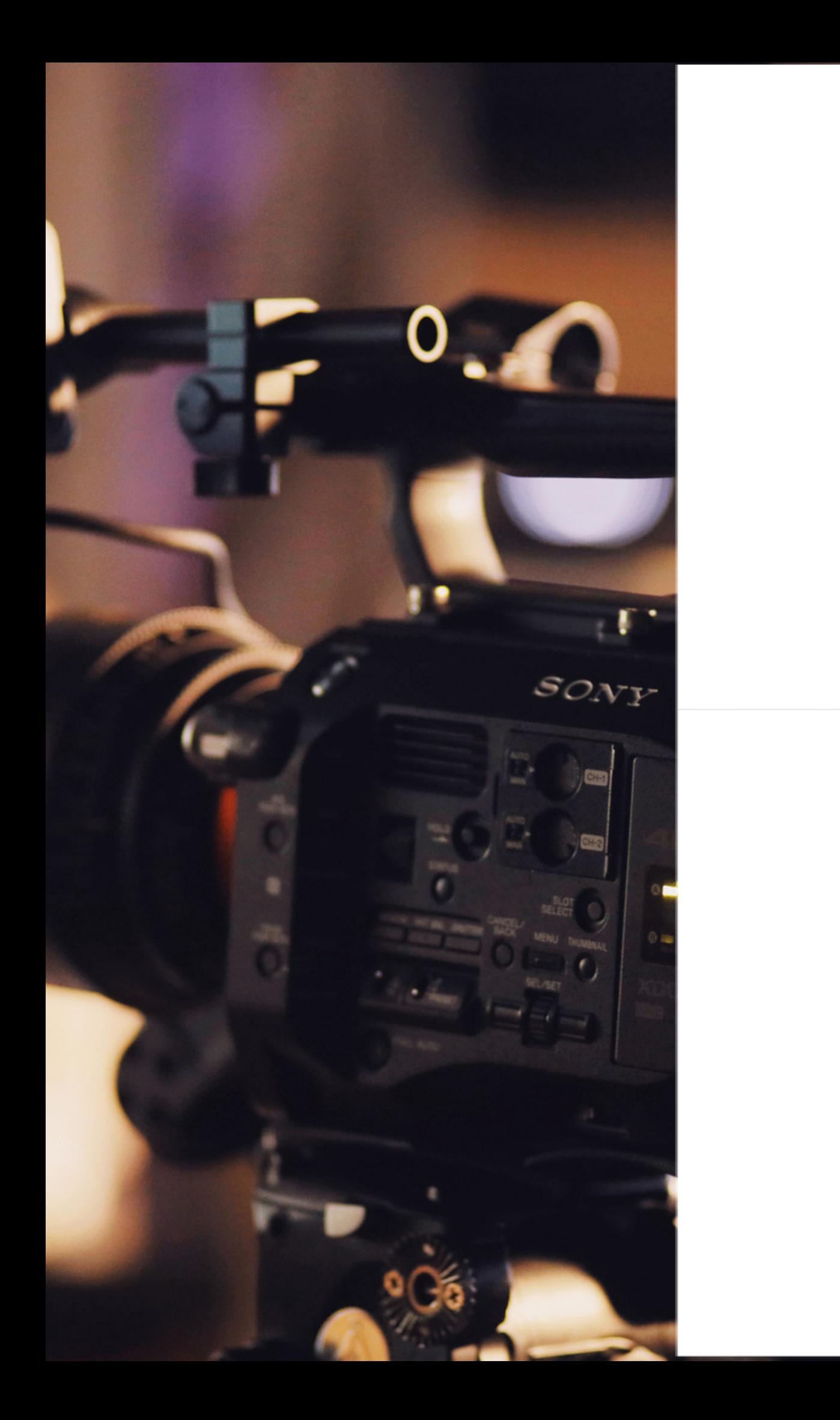

## ACQUIREAVR CAMERA

To capture VR footage, you'll need a specialized VR camera. There are several options available, ranging from professionalgrade cameras to consumer-level cameras. Some popular VR camera brands include Insta360, GoPro, and Vuze.

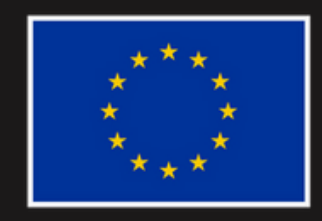

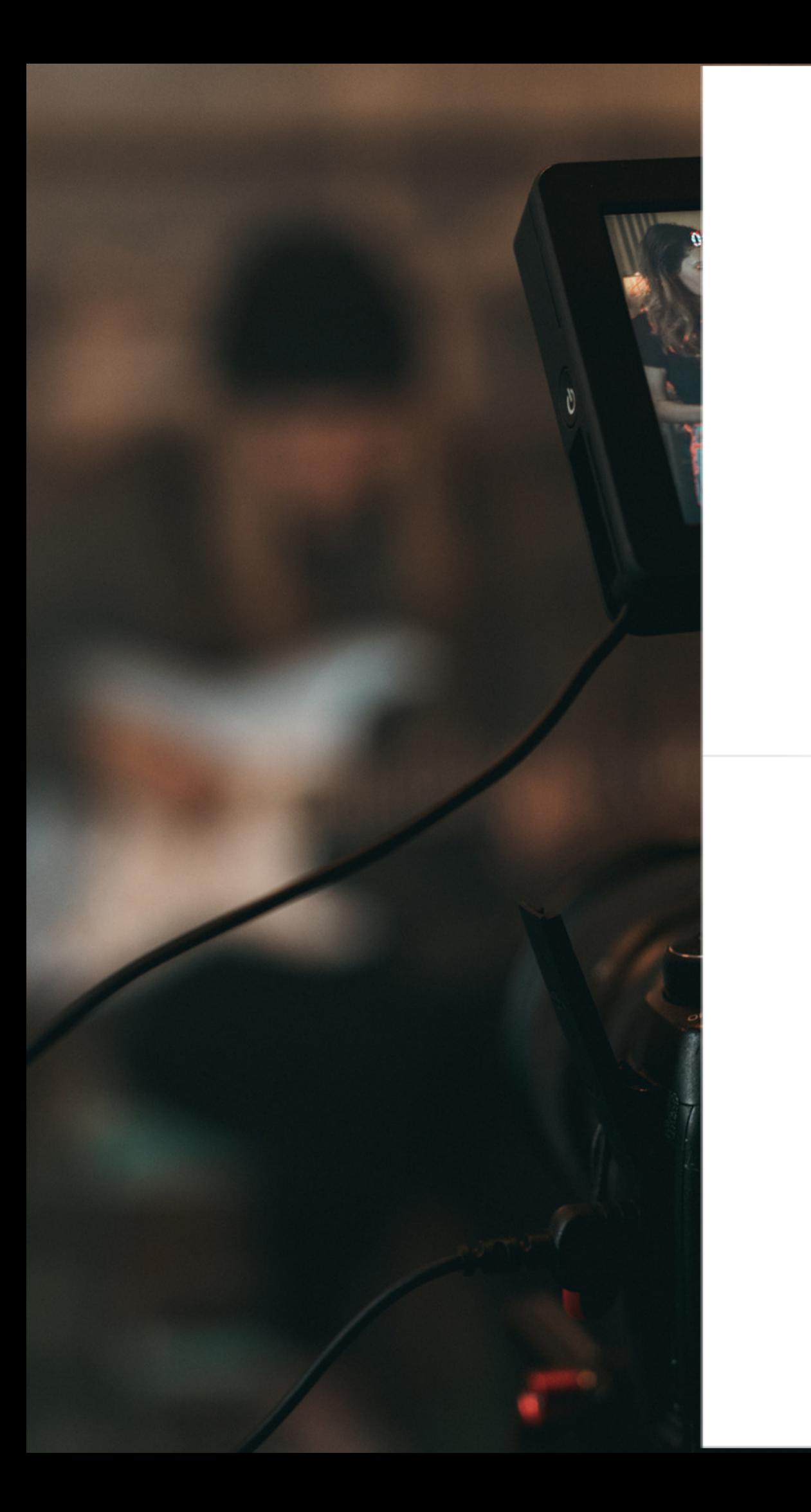

VR videos require careful planning. Consider the environment, lighting conditions, and potential obstacles. It's essential to create a seamless and immersive experience for your viewers.

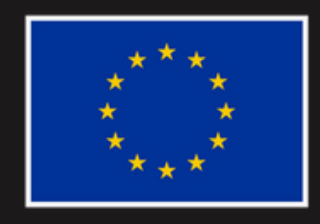

**Co-funded by** the European Union

# PLAN YOUR SHOOT

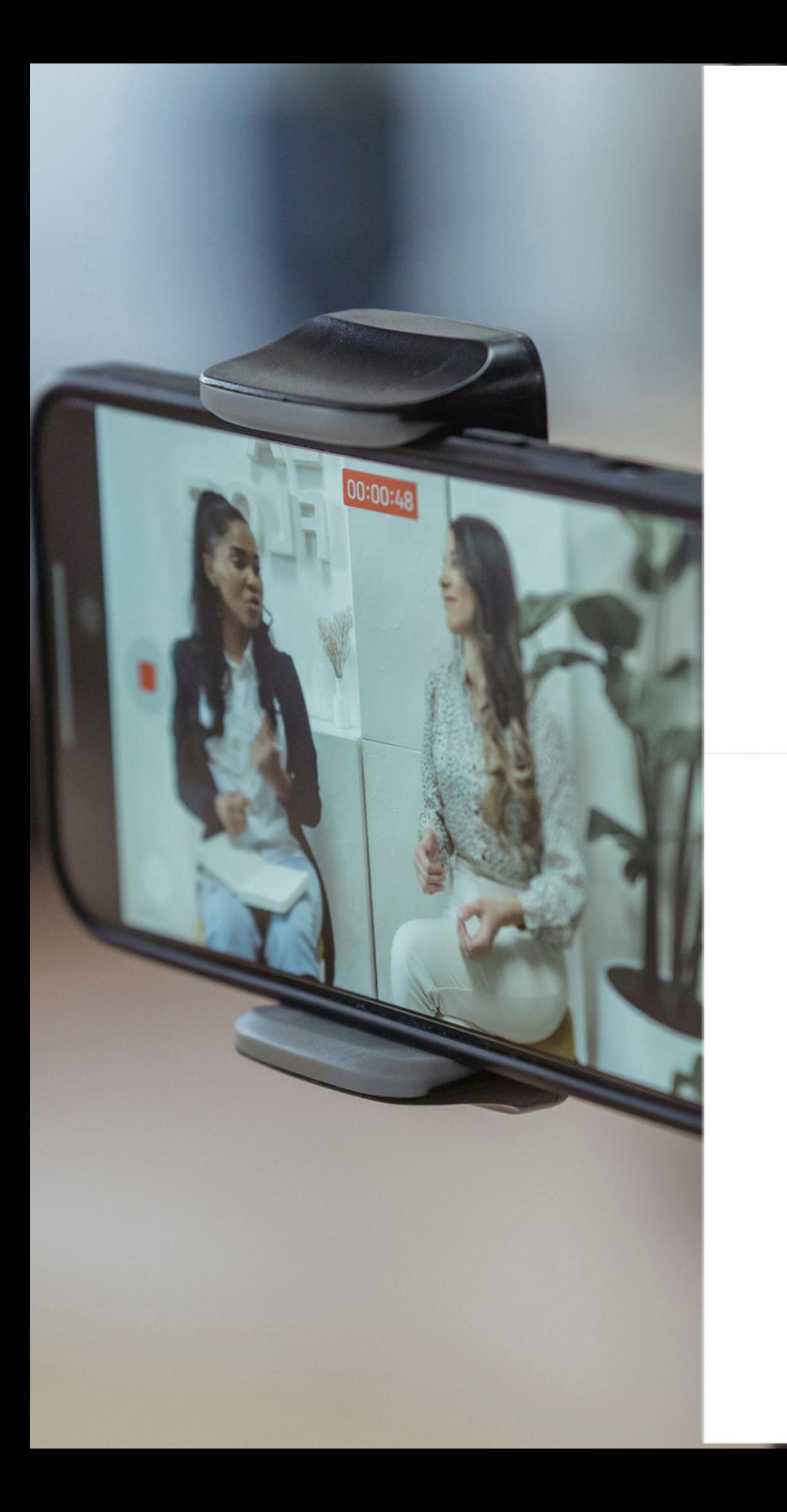

## ILI IIIn Al CAMERA

Mount your VR camera on a tripod or specialized rig suitable for VR filming. Ensure the camera is level and stable to prevent shaky footage. Depending on the camera model, you may need to configure settings such as resolution, frame rate, and exposure.

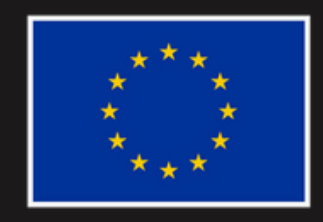

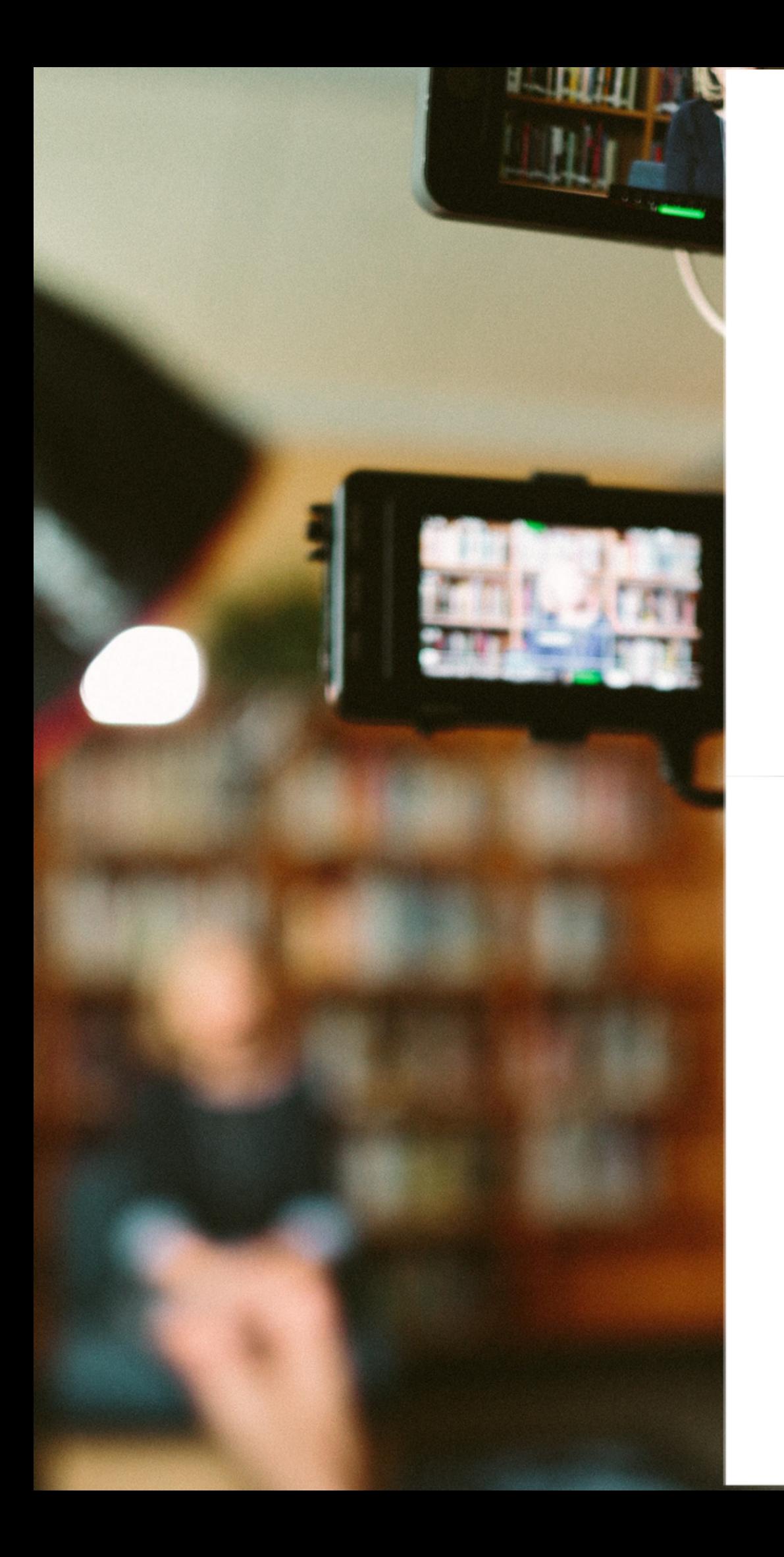

Use your VR camera to capture the desired footage. Depending on the camera, you may need to activate a specific recording mode for VR capture. Be mindful of capturing a full 360-degree view or an immersive 3D experience, depending on your chosen format.

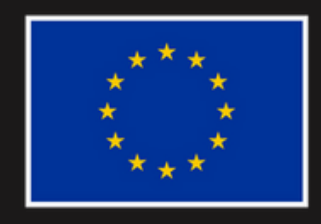

**Co-funded by** the European Union

# FILM YOUR VR VIDEO

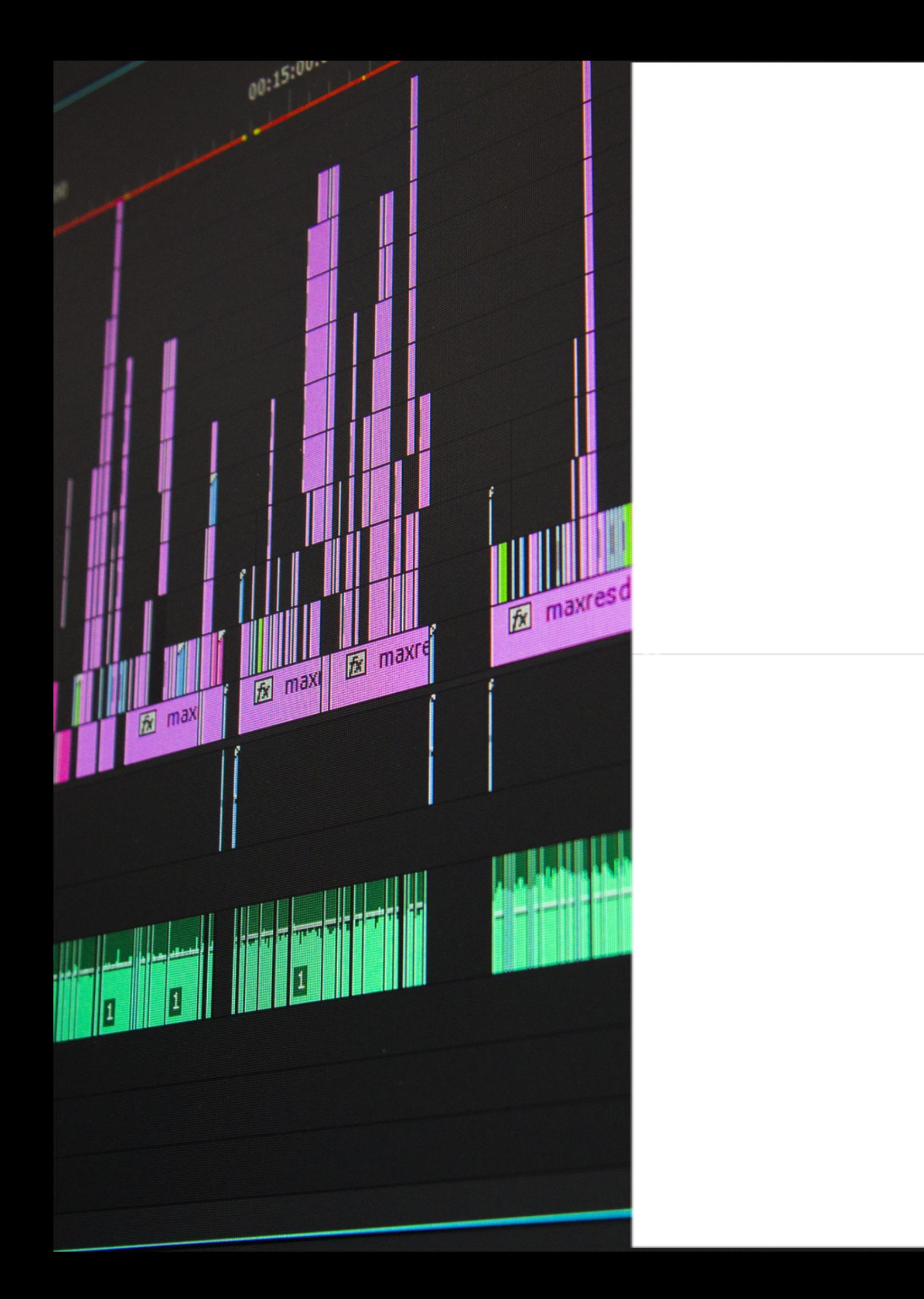

# EDITYOURFOOTAGE

Once you've captured your VR footage, transfer it to your computer and use specialized VR video editing software. Some popular VR video editing tools include Adobe Premiere Pro, Final Cut Pro, and Kolor Autopano Video. These software options allow you to stitch together the different video streams from your camera and perform color correction, audio editing, and other postproduction tasks.

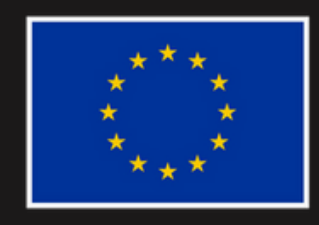

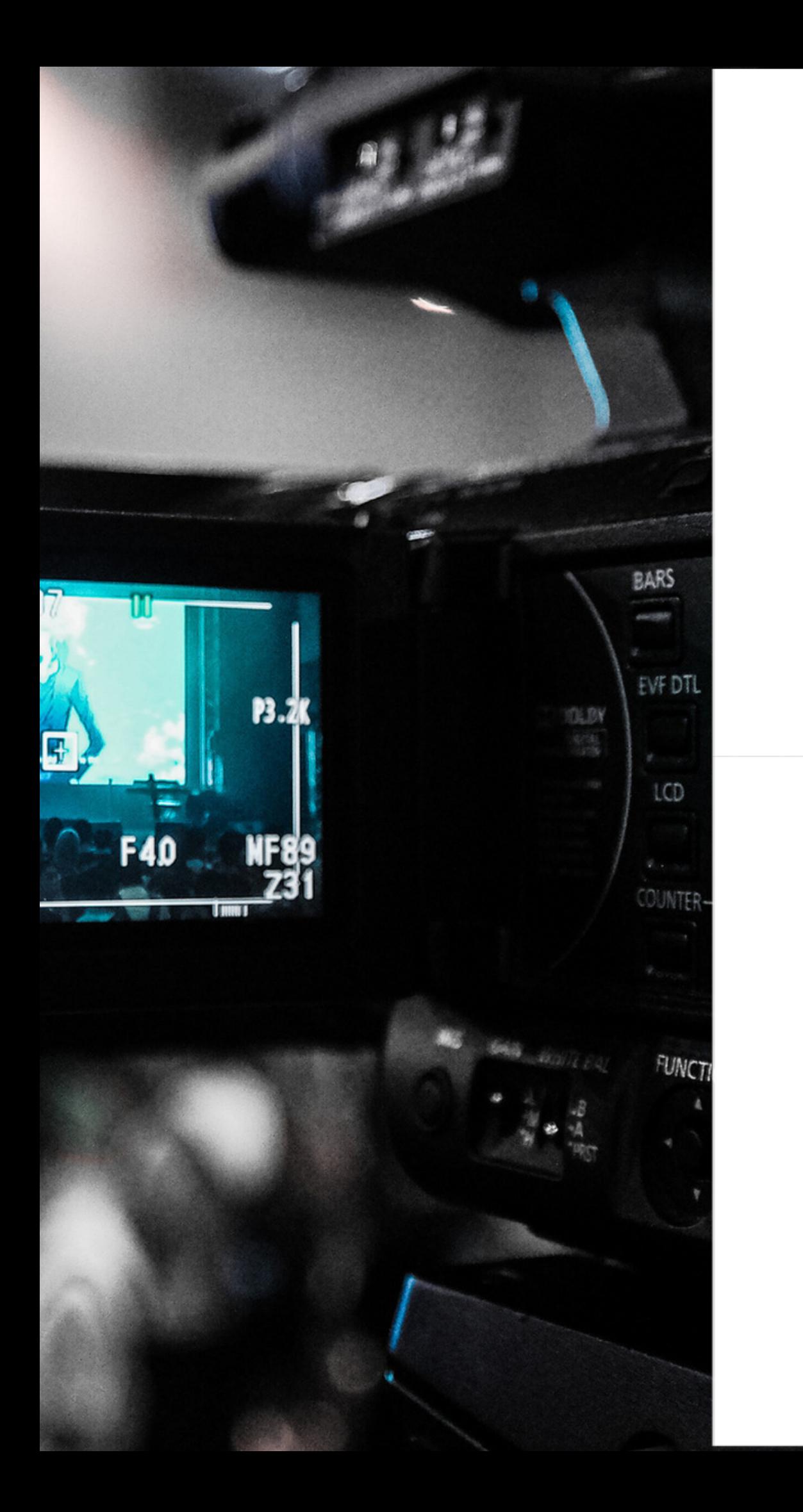

### ADD EFFECTS AND INTERACTIVITY(OPTIONAL)

VR videos can incorporate interactive elements to enhance the viewer's experience. Depending on the platform or distribution medium you intend to use, you can add effects, hotspots, annotations, or even branching narratives using specialized software or platforms designed for interactive VR content.

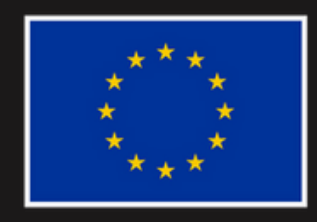

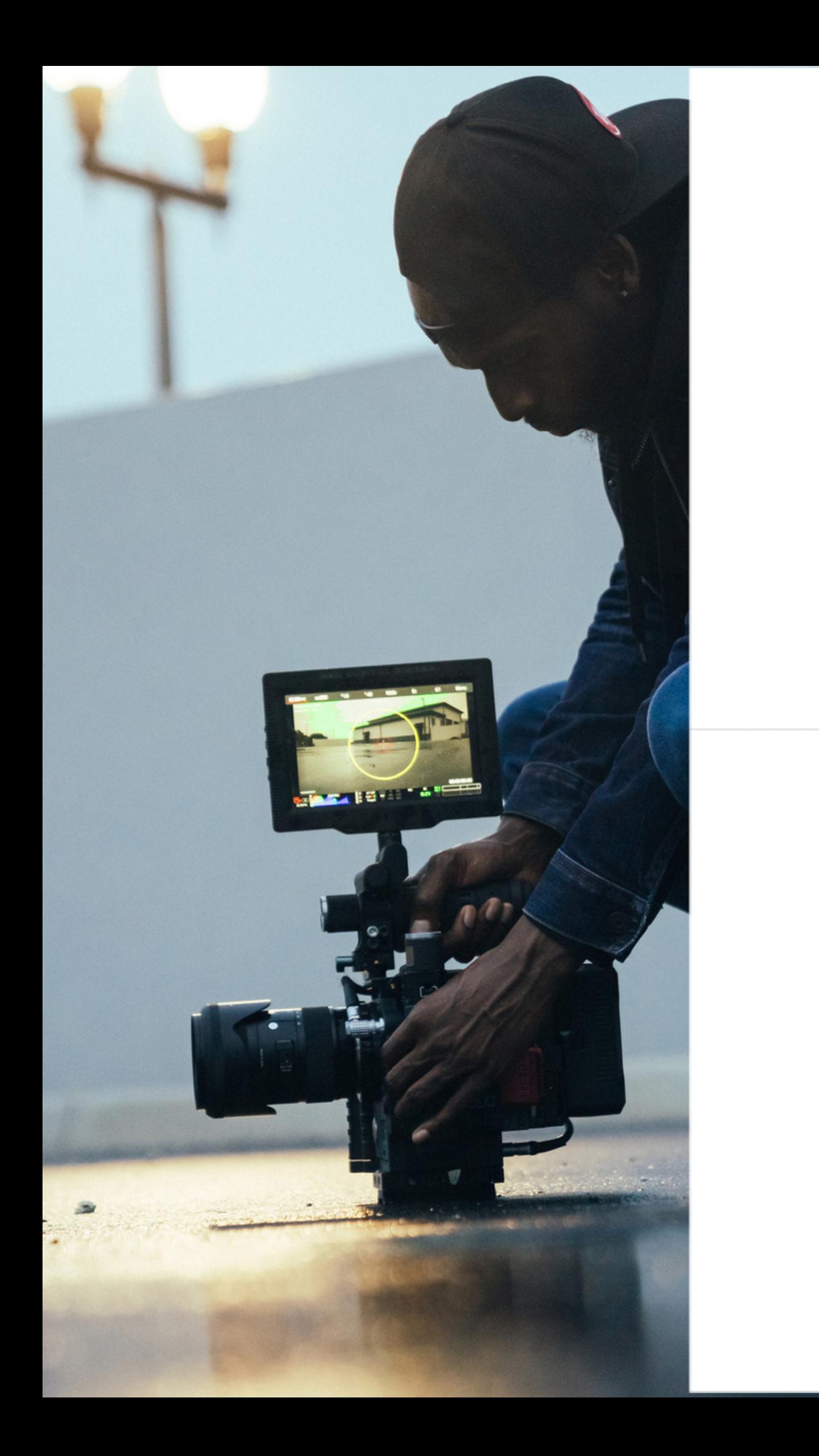

### EXPORT AND SHARE YOURVRVIDEO

After editing and finalizing your VR video, export it in the appropriate format. Common VR video formats include equirectangular or cube maps. Consider the intended platform or medium for distribution and ensure your video meets their specifications. You can share your VR videos on platforms like YouTube VR, Vimeo, or through dedicated VR headsets.

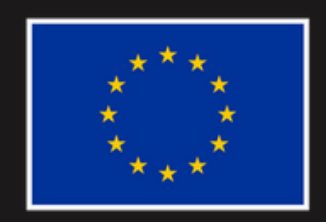

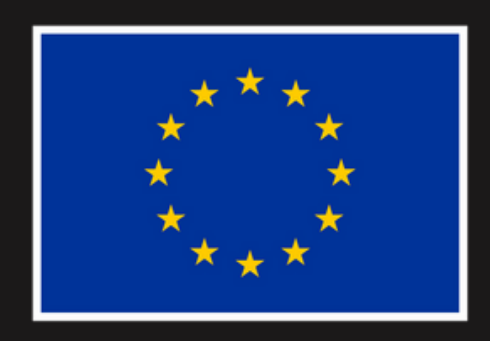

**Co-funded by** the European Union

### **WWW.PIATTAFORMAPROGETTI.EU/WIDE-VIEW/**

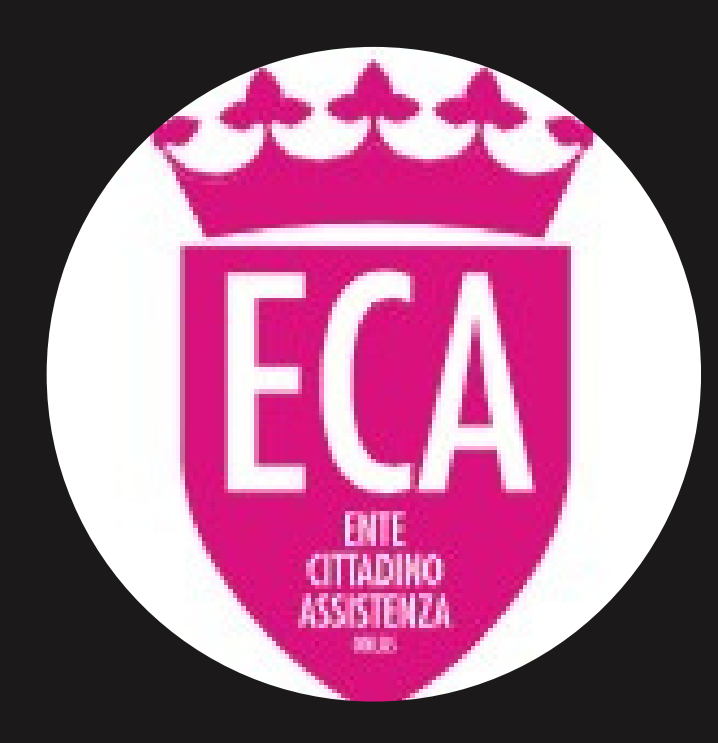

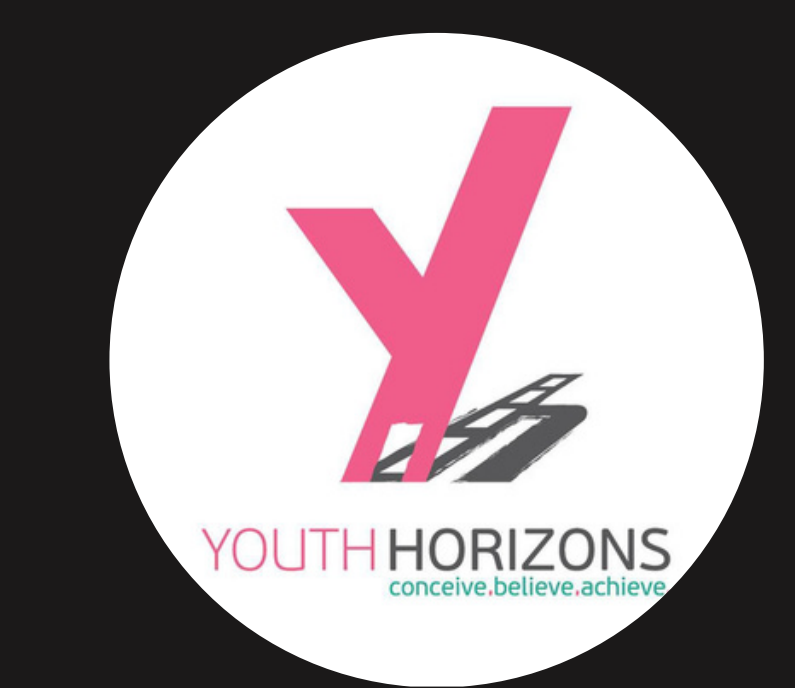

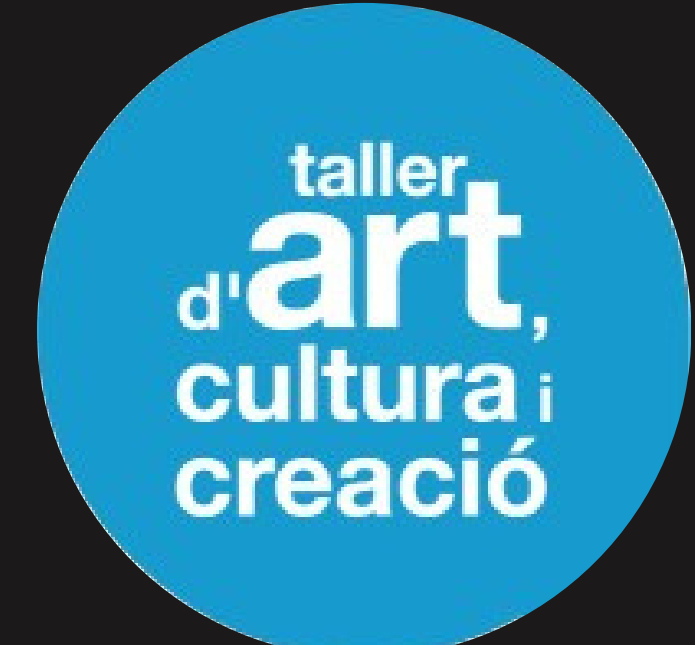